## **Hollander Training Portal**

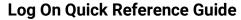

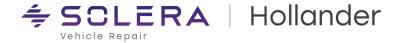

In the My Hollander Solutions Training Portal, clients can access eLearning, documentation, software updates, and self-help to aid in troubleshooting.

Easily navigate the client portal using the navigation tabs and search tools provided to help you quickly find the answers to your Hollander questions.

- **Training**: View Hollander eLearning videos and create personalized training plans.
- Self Help: Access the Hollander Knowledge Base to troubleshoot issues.
- **Search**: Quickly find installation and quick reference guides, software documentation and updates, and eLearning.
- **Contact Us**: Contact Hollander using online forms to request information, make EDEN address changes, submit an Interchange Action Request (IAR), or find support.

#### Task 1: Create an Account

Clients will have access to navigation and search tools that help them find answers to popular topics.

1. Using your preferred internet provider, navigate to my.hollandersolutions.com.

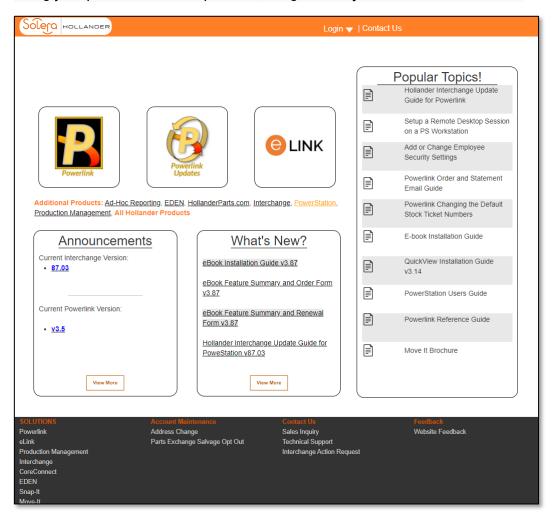

**Note**: The Hollander Training Portal no longer supports Microsoft Explorer.

### **Hollander Training Portal**

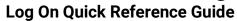

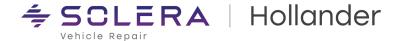

2. Click on Login and then click Create Account.

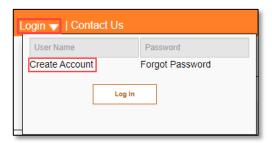

- 3. From the **Create Account** page, enter your information.
  - First Name (Required)
  - Last Name (Required)
  - User Name (Required)
  - Email Address (Required)
  - Text Verification (Required)
- 4. Click Save.

Your account will be set up and available within 24 hours.

#### Task 2: Log in to the Hollander Training Portal.

Once our clients have had their account set up and credentials have been provided, they can log in to the Hollander Training Portal.

- 1. Navigate to my.hollandersolutions.com.
- 2. Click Login.
- 3. Enter your credentials and then click Log In.

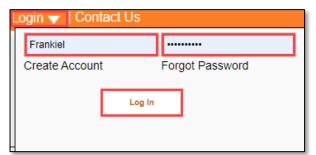

# **Hollander Training Portal**

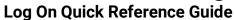

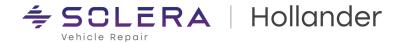

You now have access to the navigational tabs and search features needed to answer your Hollander questions.

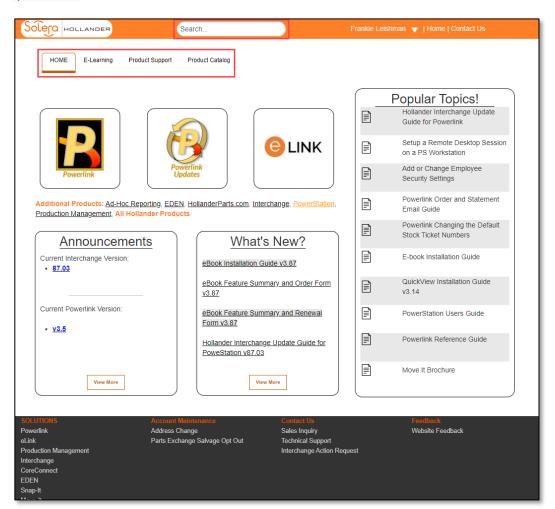